## **TU ASISTENTE DIGITAL PARA PRACTICAR LA EXPRESIÓN Y LA COMPRENSIÓN ORALES**

## **¿CÓMO UTILIZAR BEEGUP?**

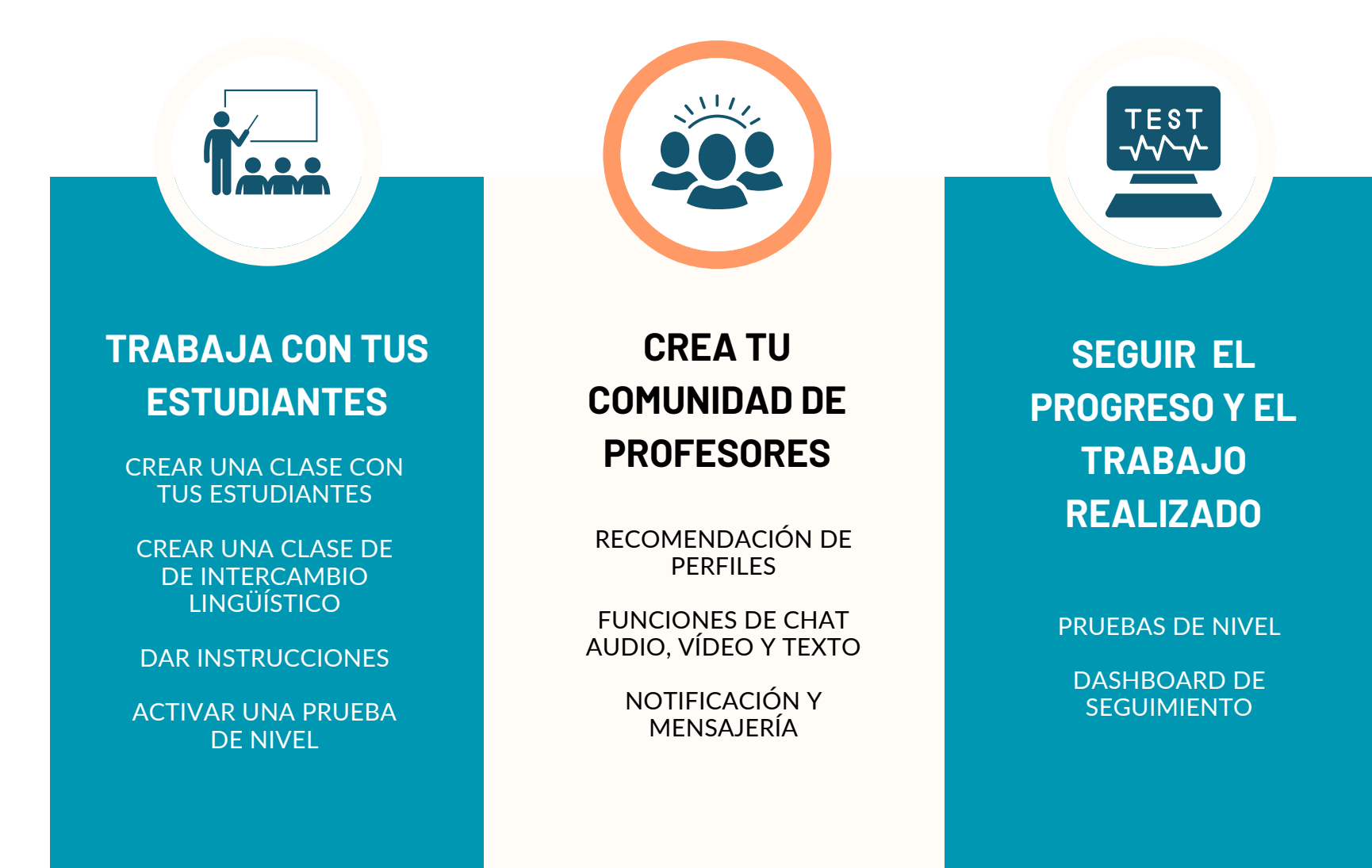

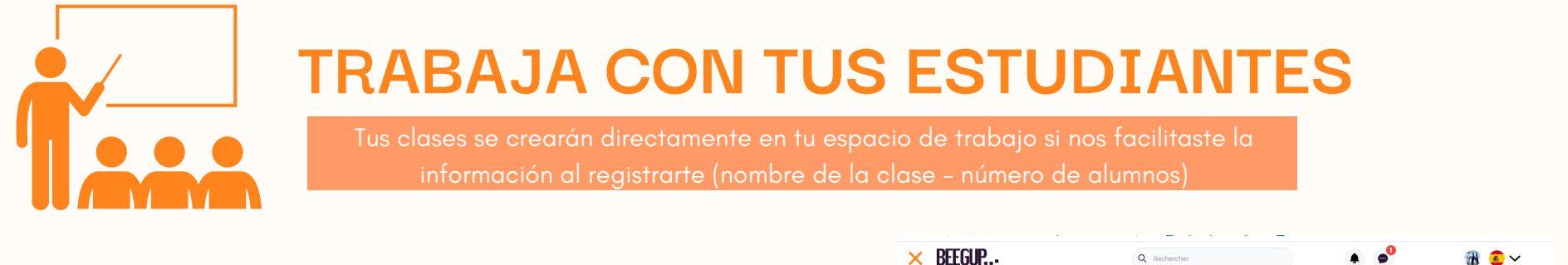

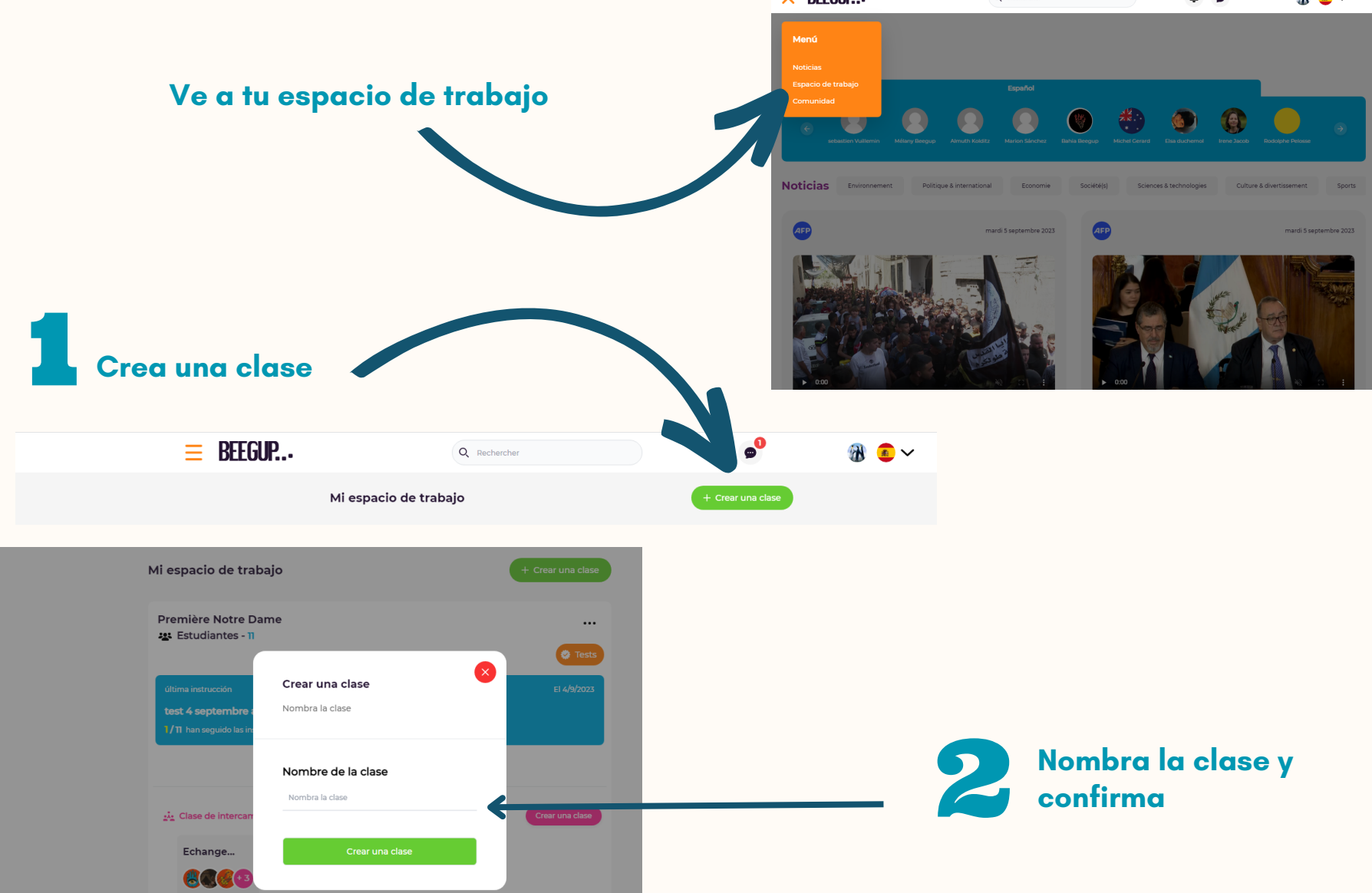

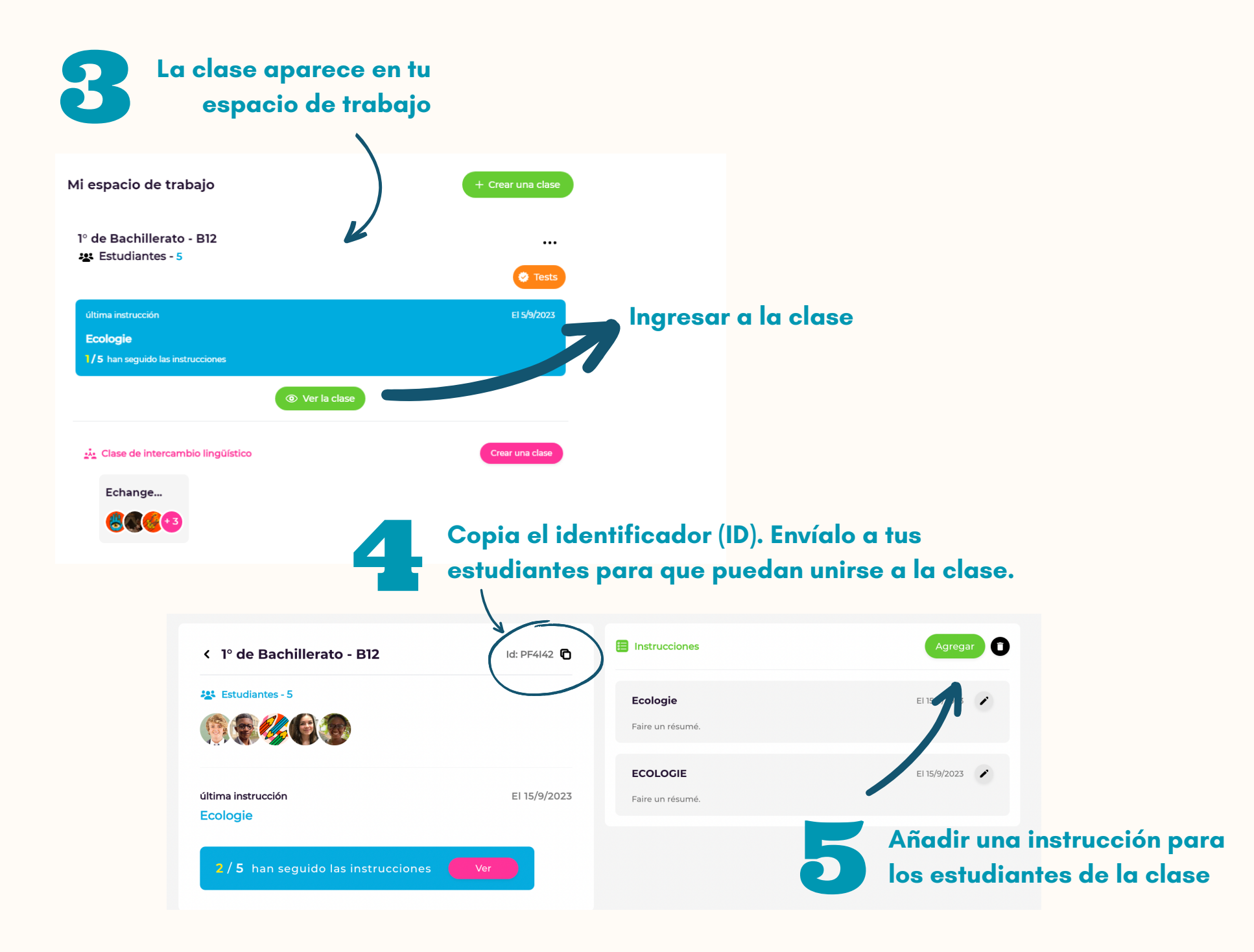

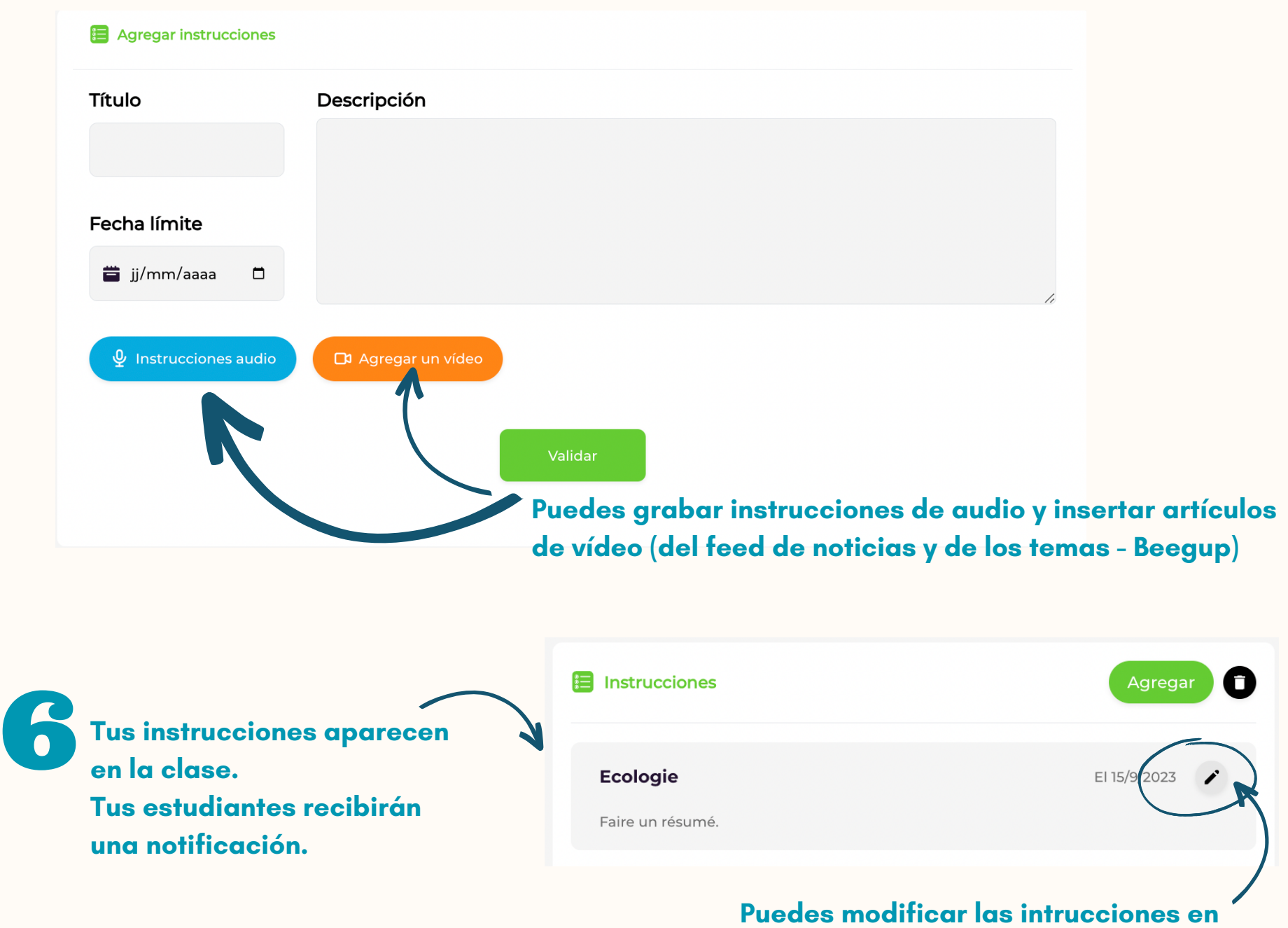

**cualquier momento**

#### **CREAR UNA INSTRUCCIÓN DESDE LA PÁGINA DE INICIO**

Utilización de artículos de vídeo de la revista de prensa y/o contenidos educativos

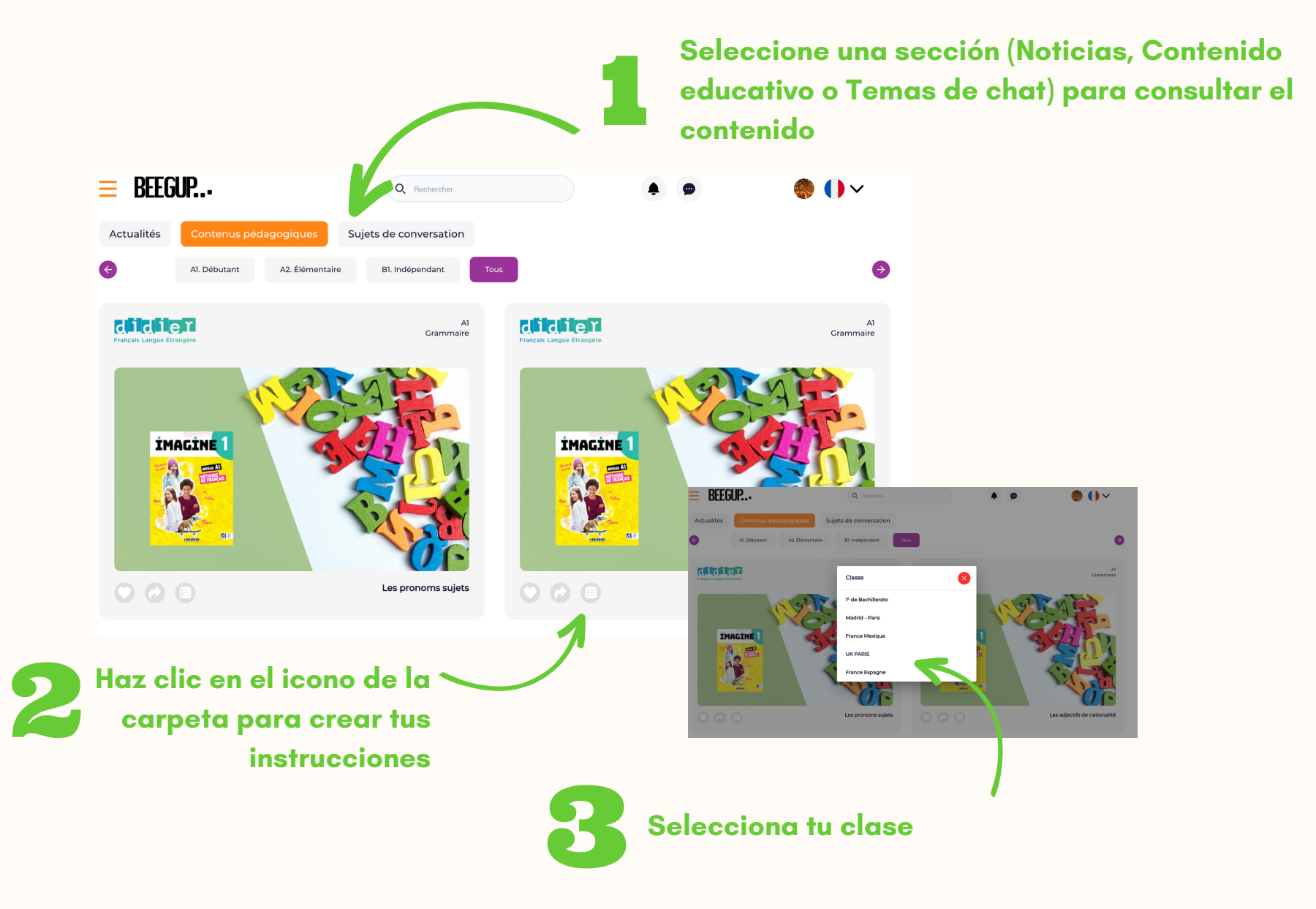

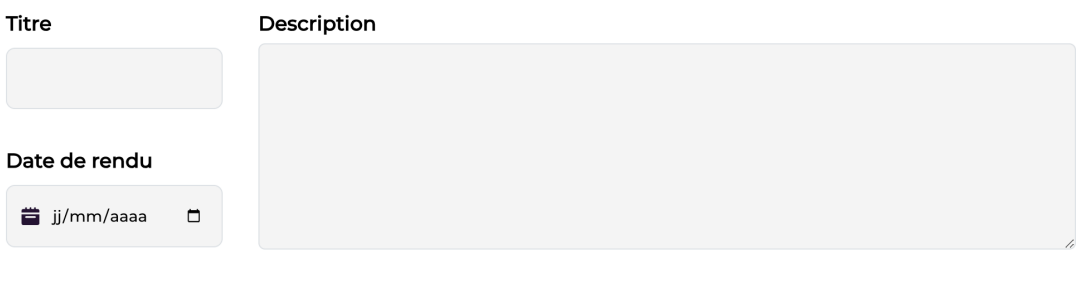

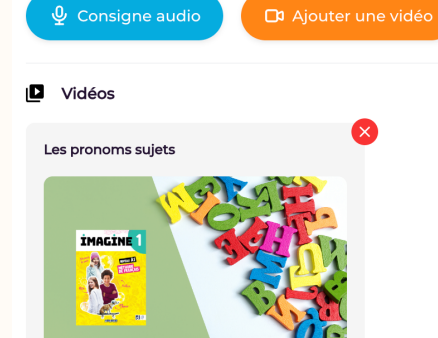

El contenid<br>
instruccion<br>
fecha para **El contenido seleccionado aparecerá en las instrucciones Indique sus datos e introduzca una fecha para el envío.**

> **Puedes añadir un comentario de audio y añadir un vídeo desde el feed de noticias o carpetas temáticas**

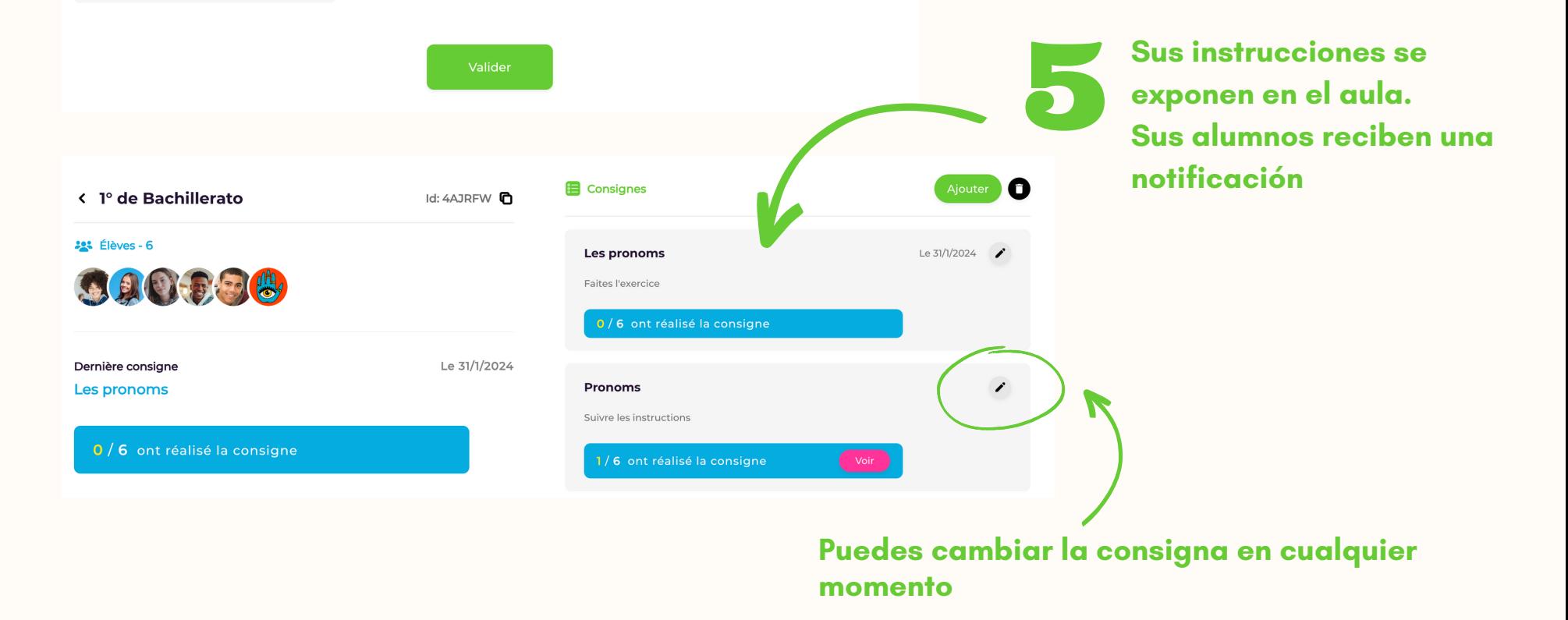

### **PUEDES CREAR UNA CLASE DE INTERCAMBIO LINGÜÍSTICO CON LOS ESTUDIANTES DE TU CLASE.**

1 - PONTE EN CONTACTO CON LA COMUNIDAD DE PROFESORES PARA ENCONTRAR UN PROFESOR QUE QUIERA ORGANIZAR UNA CLASE DE INTERCAMBIO.  $=$  RFFGUP... Q Buscar

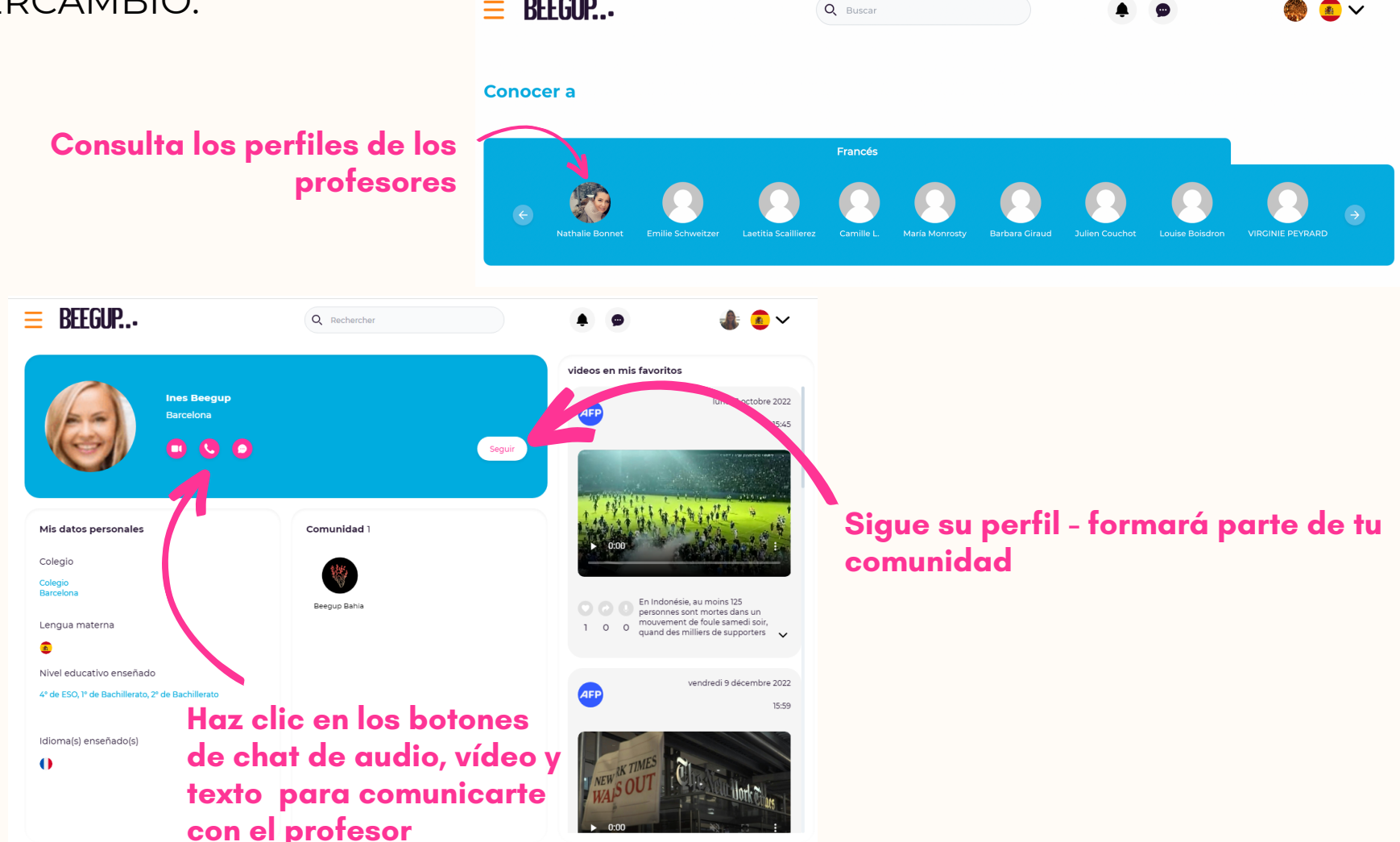

2 - Ve a tu espacio de trabajo y selecciona la clase con la que deseas realizar un intercambio

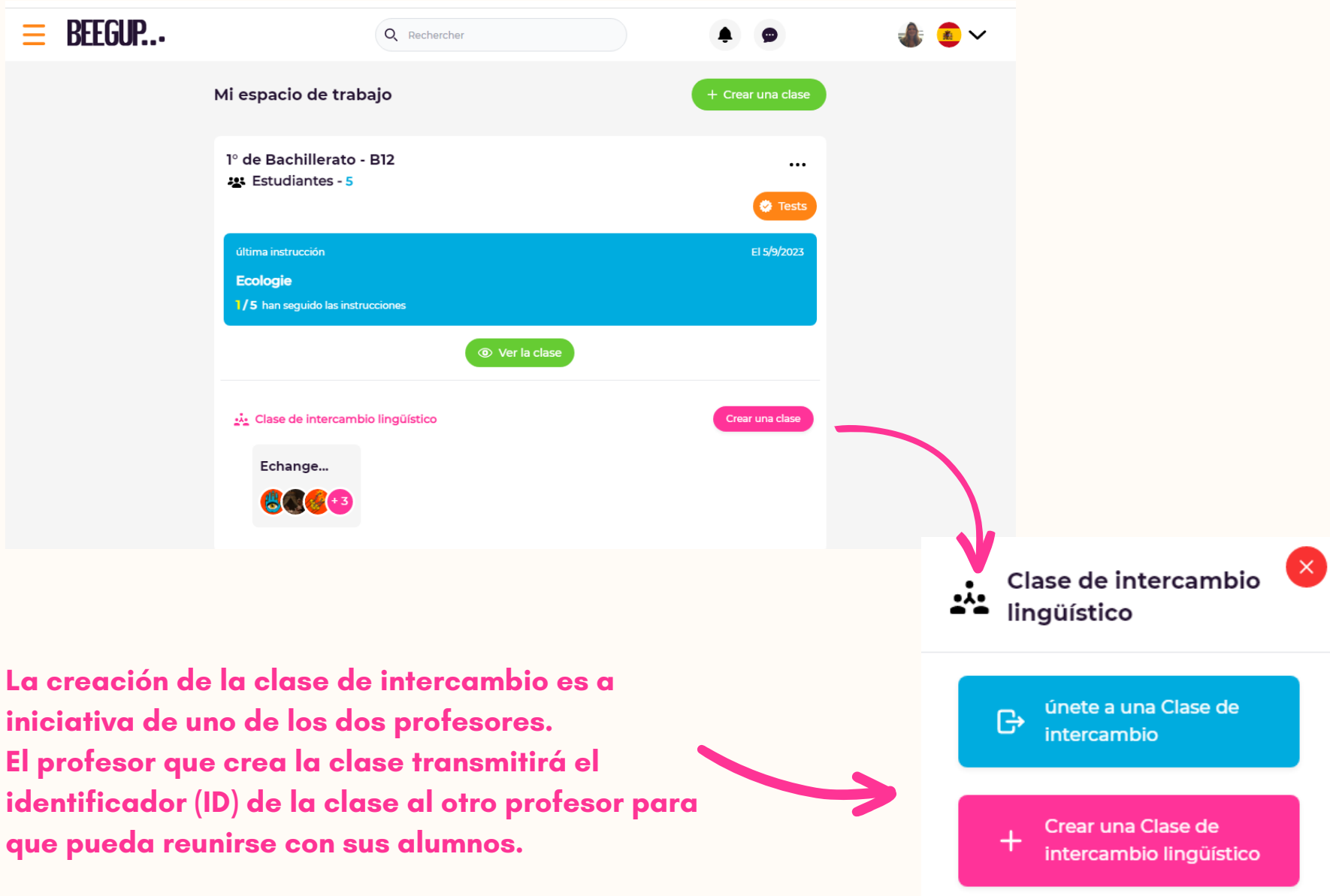

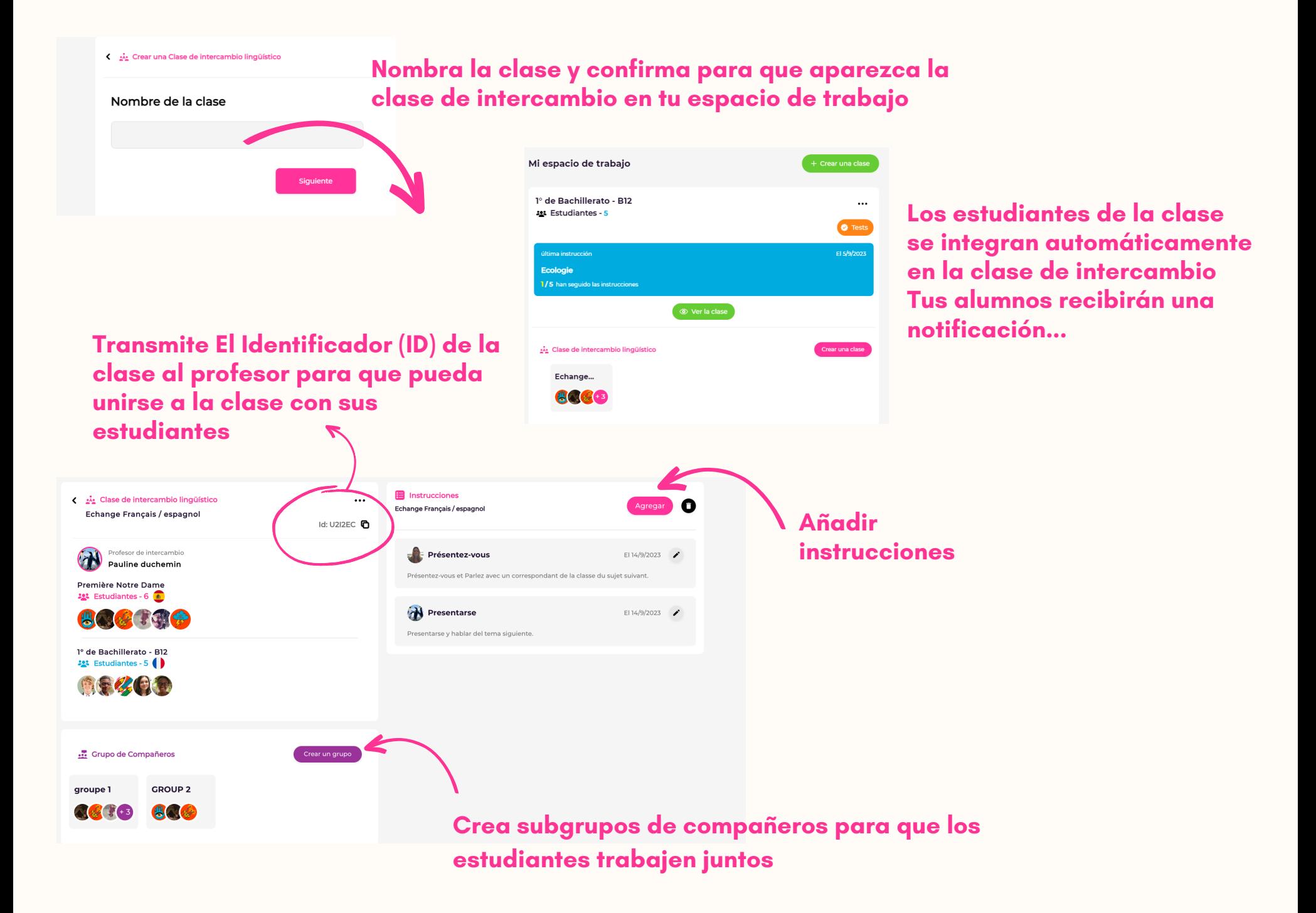

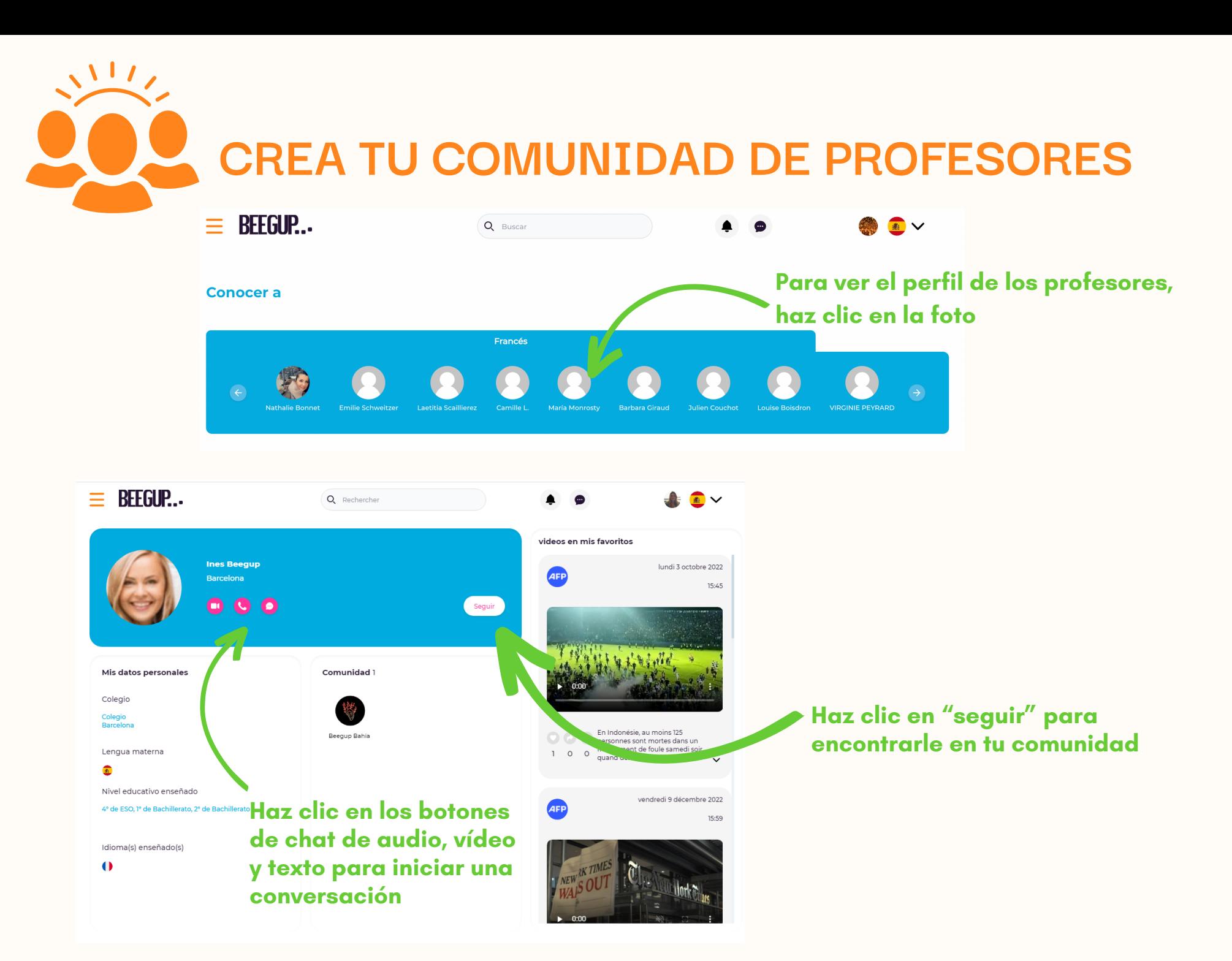

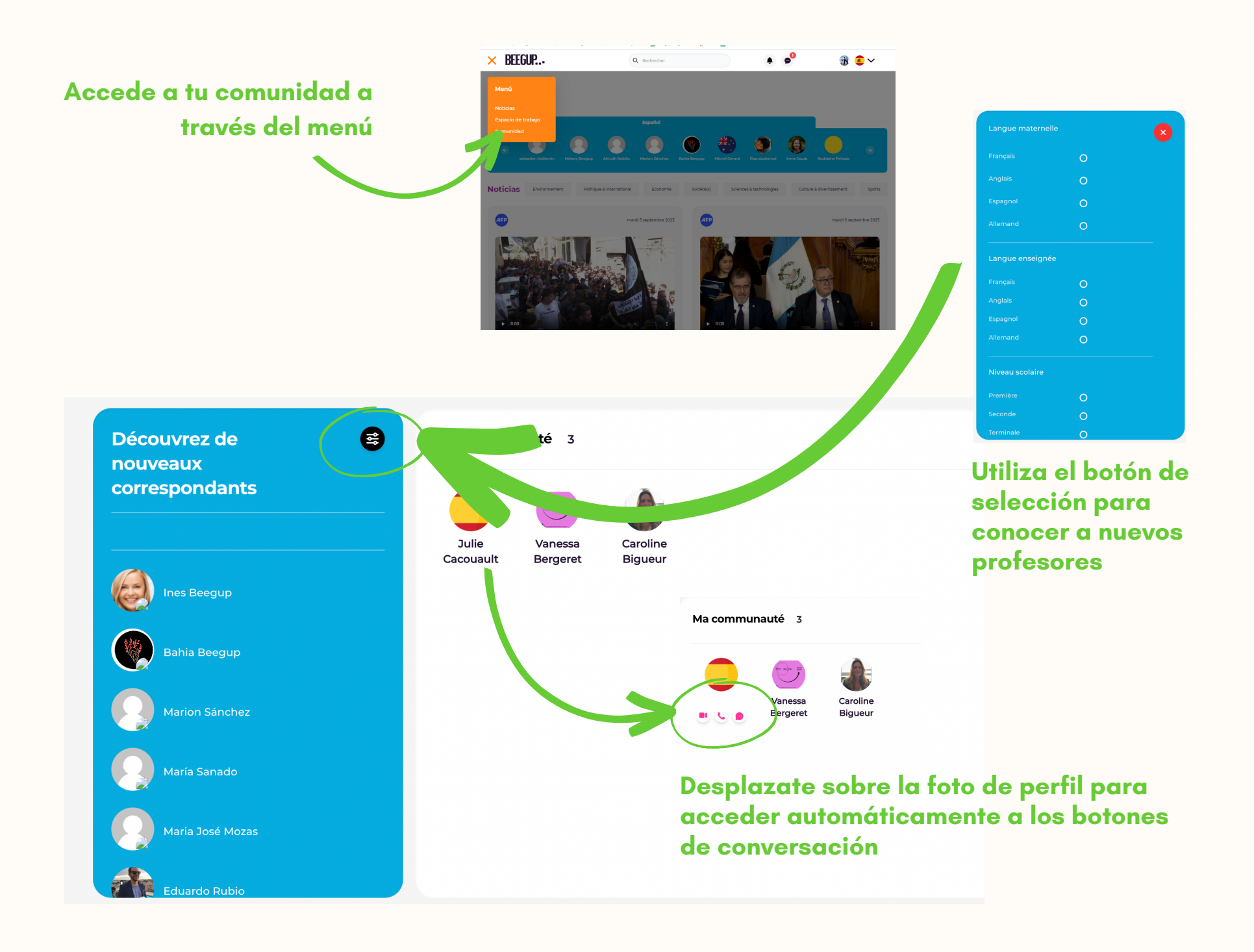

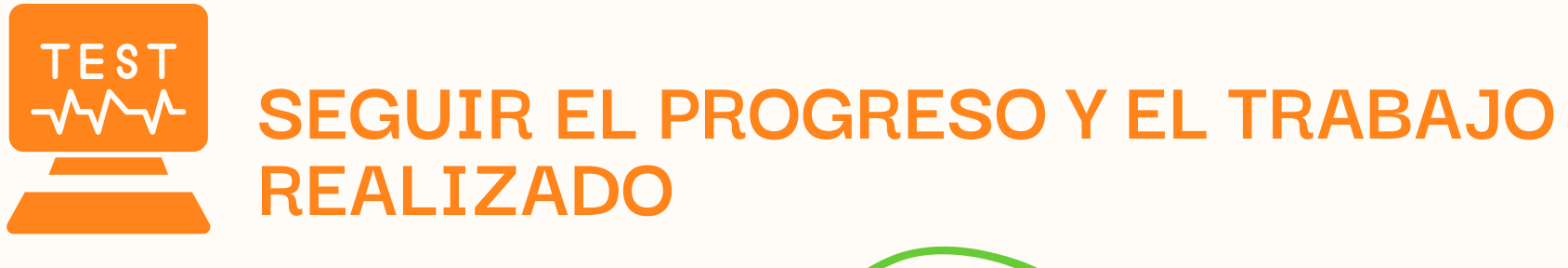

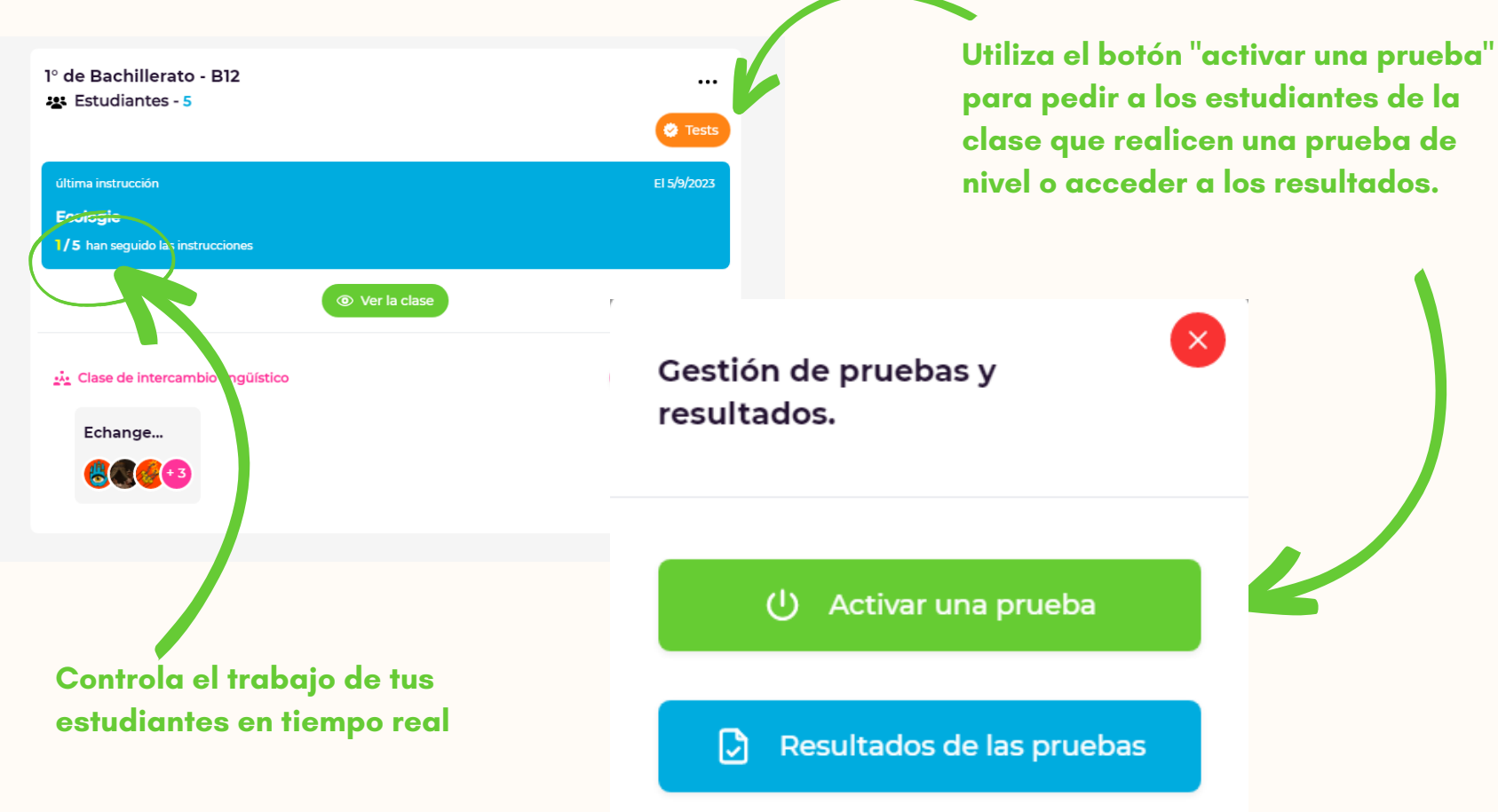

**Si no se ha suscrito a la licencia que incluye las pruebas de nivel, el botón " activar una prueba " no estará activo**

# **BEEGUP FOMENTA LA AUTONOMÍA DEL ESTUDIANTE Y SU MOTIVACIÓN PARA APRENDER**

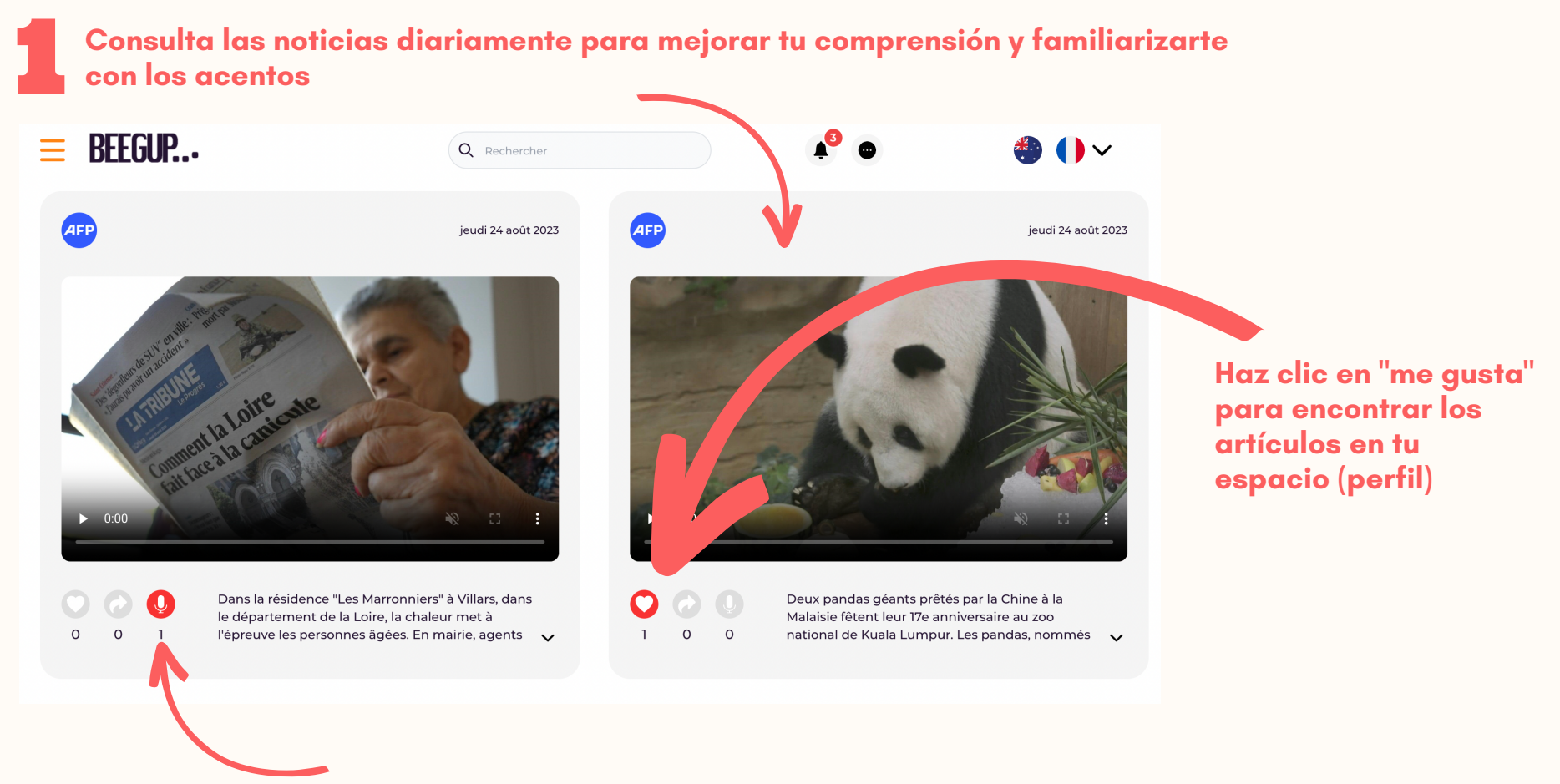

**Haz clic en "hablar de ello" para encontrar compañeros que compartan tus mismos intereses** Crear una comparten la **Crear una comunidad de compañeros para hablar regularmente con estudiantes que comparten los mismos intereses, sin ser juzgados ni calificados.**

#### **Conocer a**

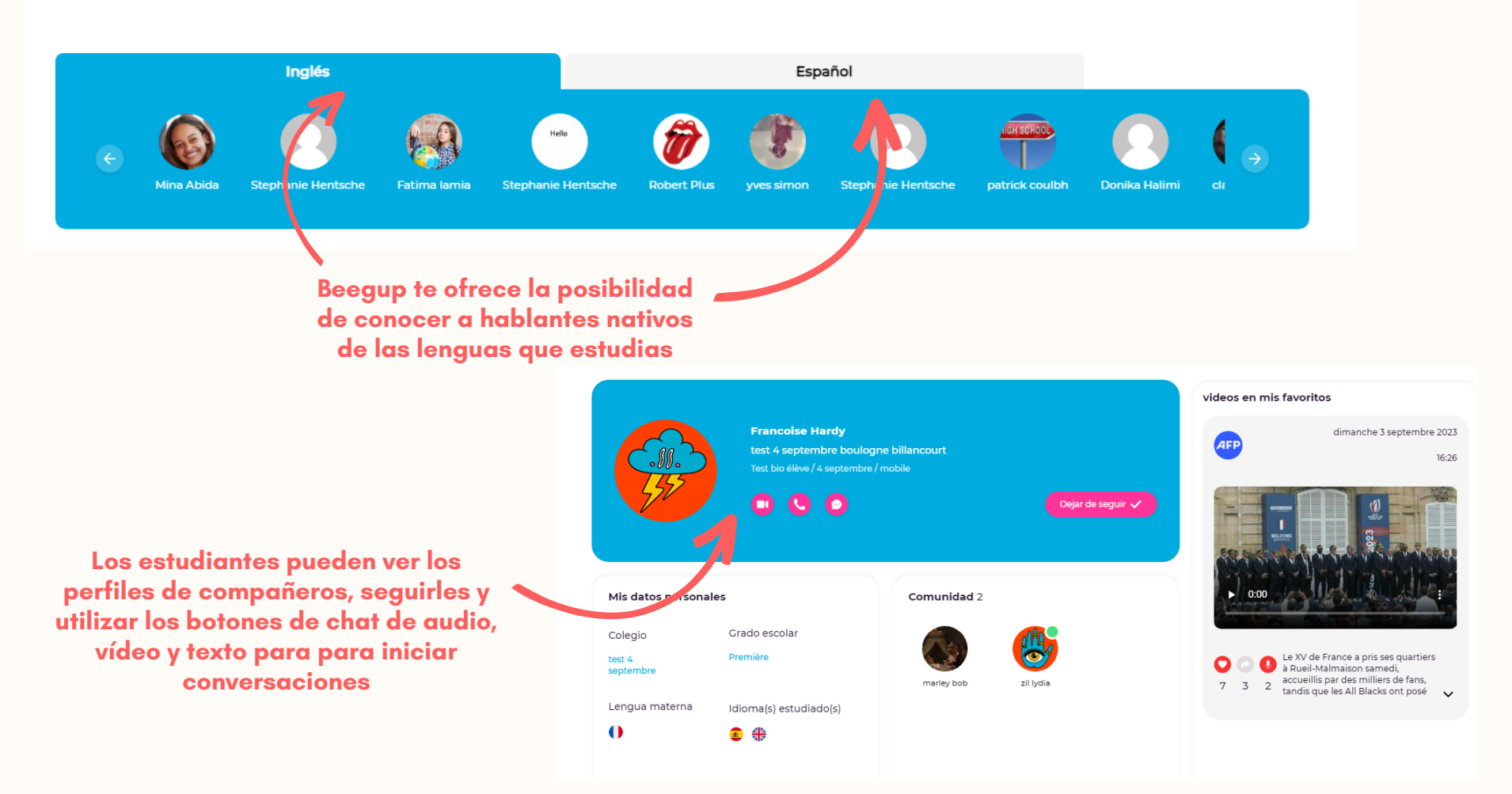

3 **Crear clases de intercambio lingüístico para que los estudiantes trabajen juntos, estimular los intercambios y conducir el aprendizaje.**